## **Bazy danych**

WebFirmatic i pozostałe aplikacji używają bazy danych MySQL.

#### **Konfiguracja**

Baza MySQL musi nasłuchiwać na portach TCP/IP oraz mieć poprawne ustawienia kodowania

```
#skip-networking # włączona sieć
# unicode
default-character-set=utf8
collation-server=utf8_unicode_ci
character-set-server=utf8
```
#### **Inicjalizacja**

Po instalacji MySQL-a należy utworzyć potrzebne bazy. Dodać użytkowników oraz uprawnienia.

```
CREATE DATABASE webfirmatic;
CREATE DATABASE workflow;
CREATE DATABASE clientportal;
CREATE DATABASE firmaticservice;
CREATE DATABASE webfirmatic3;
CREATE USER 'webfirmatic'@'localhost' IDENTIFIED BY 'TYxgaeX4';
CREATE USER 'webfirmatic'@'%' IDENTIFIED BY 'TYxgaeX4';
GRANT ALL PRIVILEGES ON webfirmatic.* TO 'webfirmatic'@'localhost'
IDENTIFIED BY 'TYxgaeX4';
GRANT ALL PRIVILEGES ON webfirmatic.* TO 'webfirmatic'@'%' IDENTIFIED BY
'TYxgaeX4';
GRANT ALL PRIVILEGES ON workflow.* TO 'webfirmatic'@'localhost' IDENTIFIED
BY 'TYxgaeX4';
GRANT ALL PRIVILEGES ON workflow.* TO 'webfirmatic'@'%' IDENTIFIED BY
'TYxgaeX4';
GRANT ALL PRIVILEGES ON clientportal.* TO 'webfirmatic'@'localhost'
IDENTIFIED BY 'TYxgaeX4';
GRANT ALL PRIVILEGES ON clientportal.* TO 'webfirmatic'@'%' IDENTIFIED BY
```

```
'TYxgaeX4'
GRANT ALL PRIVILEGES ON firmaticservice.* TO 'webfirmatic'@'localhost'
IDENTIFIED BY 'TYxgaeX4';
GRANT ALL PRIVILEGES ON firmaticservice.* TO 'webfirmatic'@'%' IDENTIFIED BY
'TYxgaeX4';
GRANT ALL PRIVILEGES ON webfirmatic3.* TO 'webfirmatic'@'localhost'
IDENTIFIED BY 'TYxgaeX4';
GRANT ALL PRIVILEGES ON webfirmatic3.* TO 'webfirmatic'@'%' IDENTIFIED BY
'TYxgaeX4';
```
## **WebFirmatic**

Przygotowujemy dwie paczki: WebFirmatic.war i WebFirmatic-debug.war.

#### **WebFirmatic.war**

- Otwieramy plik war za pomocą edytora mc.
- Edytujemy WEB-INF/classes/spring/applicationContext.xml
- Wpisujemy odpowiednią nazwę pliku konfiguracji, dla tego środowiska

```
<!-- Configuration filename - to EDIT -->
  \langle!-- -->
   <bean class=
"org.springframework.context.support.PropertySourcesPlaceholderConfigurer">
     <property name="ignoreUnresolvablePlaceholders" value="true" />
     <property name="ignoreResourceNotFound" value="true"></property>
     <property name="locations">
         <list>
             <value>classpath:spring/env.test_zks.properties</value>
             <value>classpath:version.properties</value>
         </list>
     </property>
   </bean>
   <!-- -->
```
#### **WebFirmatic-debug.war**

● Dodatkowo w pliku konfiguracyjnym zmieniamy wartość debugMode na true

```
web.debugMode=true
```
- 1. env.conf1.properties konfiguracja stosowana u większości nowych klientów, np. Elko, SSG, Solver
- 2. env.demo16.properties baza demo na 1.6
- 3. env.dev.properties konfiguracja dla środowiska programistycznego łącząca się z testowym zks
- 4. env.dev demo16.properties konfiguracja dla środowiska programistycznego łącząca się z demo
- 5. env.dev\_elko.properties konfiguracja dla środowiska programistycznego łącząca się z elko
- 6. env.dev\_ovh.properties konfiguracja dla środowiska programistycznego łącząca się z ovh
- 7. env.redis.properties konfiguracja dla Redis
- 8. env.test.properties konfiguracja dla testów junit
- 9. env.test\_zks.properties konfiguracja dla testowego zksu
- 10. env.venco.properties konfiguracja dla Venco
- 11. env. vitkus2 remote. properties konfiguracja dla vituksa łącząca się poprzez stronę firmatic. pl
- 12. env.zks.properties konfiguracja dla ZKS
- 13. env.zks\_preprod.properties konfiguracja dla ZKS preprod

## **Układaczka**

Do katalogu:

```
/var/lib/tomcat/ca/WebFirmatic
```
należy wgrać pliki układaczki.

Katalog ten może być inny w zależności od konfiguracji środowiska w aplikacji WebFirmatic:

web.controlArrangementPath=/var/lib/tomcat/ca/WebFirmatic/

### **Wydruki**

Do poprawnego działania wydruków generowanych w WebFirmaticu potrzebne są:

- Katalog /var/lib/tomcat/print i /var/lib/tomcat/print/templates
- Przykład zawartości katalogu:

```
-rw-r--r-- 1 tomcat tomcat 17936 Oct 5 10:37 brw3_24absence.xsl
-rw-r--r-- 1 tomcat tomcat 51268 Apr 30 15:59 brw3_24salaries.xll
-rw-r--r-- 1 tomcat tomcat 53442 Oct 9 10:50 brw3_24salaries.xsl
-rw-r--r-- 1 tomcat tomcat 30587 Oct 5 10:46 brw3_24salaries2.xsl
-rw-r--r-- 1 tomcat tomcat 28397 Oct 5 10:47 brw3_24salaries3.xsl
-rw-r--r-- 1 tomcat tomcat 52799 Oct 14 10:51 brw3_24salaries4.xsl
-rw-r--r-- 1 tomcat tomcat 31905 Oct 5 10:53 brw3_24salaries5.xsl
```
Firmatic - http://www.firmatic.pl/dokuwiki/

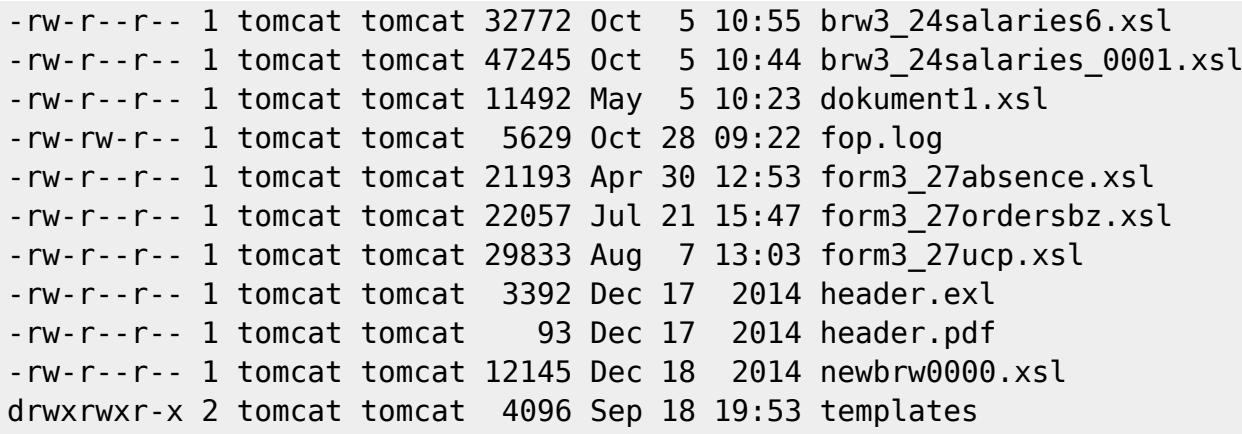

• Katalog i pliki muszą być zgodne z konfiguracją w aplikacji WebFirmatic

```
local.xlsTransformerPath=/u/bin/xmltoxls.sh
local.pdfTransformerPath=/u/bin/fop/fop
local.pdfTransformerConfigPath=/u/bin/fop/userconfig
local.xslForPdfTransformerBrw3DefaultPath=
/var/lib/tomcat/print/brw3_0000.xsl
local.xslForPdfTransformerBrw3TemplatePath=/var/lib/tomcat/print/brw3_%s.xsl
local.xslForPdfTransformerFormsDefaultPath=
/var/lib/tomcat/print/form3_0000.xsl
local.xslForPdfTransformerFormsTemplatePath=
/var/lib/tomcat/print/form3_%s.xsl
local.pdfHeaderBrw3Path=/var/lib/tomcat/print/header.pdf
local.xlsHeaderPath=/var/lib/tomcat/print/header.exl
local.xlsTemplatesPath=/var/lib/tomcat/print/templates/
local.pdfTransformerRunPath=/var/lib/tomcat/print/
local.localCmdUser=firmatic
local.encoding=ISO-8859-2
```
● Ważne jest zainstalowanie fop-a w podanej w konfiguracji ścieżce

● Bardzo ważne jest ustalenie uprawnień dla tomcat-a do wskazanych w konfiguracji zasobów

#### **Skróty**

Do działania skrótów potrzebne są katalogi:

/var/lib/tomcat/help /var/lib/tomcat/help/shortcut

- W pierwszym znajduje się plik links.txt zawierający dodatkowe linki w programie
- W drugim musi znajdować się przynajmniej plik default.xml z domyślnymi skrótami

## **Workflow**

#### **Uruchomienie bazy Progress z silnikiem SQL**

Baza program musi działać na porcie zgodnie z ustawieniami w pliku konfiguracyjnym środowiska, w **env.conf1.properties**, będzie to:

```
firmatic.db.driver=com.ddtek.jdbc.openedge.OpenEdgeDriver
firmatic.db.url=jdbc:datadirect:openedge://127.0.0.1:2506;DatabaseName=
firmatic;
firmatic.db.username=sysprogress
firmatic.db.password=sysprogress
```
Tak więc musi ona działać na porcie 2506 oraz posiadać użytkownika sysprogress z takim samym hasłem (Michał posiada skrypt do tworzenia takiego użytkownika).

#### **WebFirmaticBPMN**

Plik war aplikacji WebFirmaticBPMN, podobnie jak WebFirmatic, musimy edytować, tak aby ustalić odpowiednią konfigurację. W pliku war szukamy pliku **WEB-INF/classes/db.properties**. Przykładowa konfiguracja:

```
db=mysql
jdbc.driver=com.mysql.jdbc.Driver
jdbc.url=jdbc:mysql://127.0.0.1:3306/workflow?autoReconnect=true
jdbc.username=webfirmatic
jdbc.password=TYxgaeX4
```
W większości przypadku do edycji będzie jedynie linijka z adresem i nazwą bazy. Musi się ona zgadzać, z konfiguracją w pliku konfiguracyjnym środowiska w WebFirmaticu:

```
# workflow database
#
----------------------------------------------------------------------------
-------------
workflow.jdbc.driver=com.mysql.jdbc.Driver
workflow.jdbc.url=jdbc:mysql://127.0.0.1:3306/workflow?autoReconnect=true
workflow.jdbc.username=webfirmatic
workflow.jdbc.password=TYxgaeX4
```
#### **Wgranie procesów**

Procesy wgrywa się poprzez aplikację WebFirmaticBPMN

- Logujemy się do WebFirmaticBPMN (admin/admin, lub kermit/kermit).
- Przechodzimy do Manage

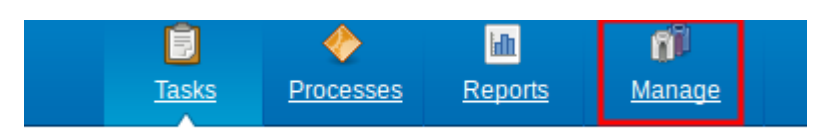

• Przechodzimy do Deployments

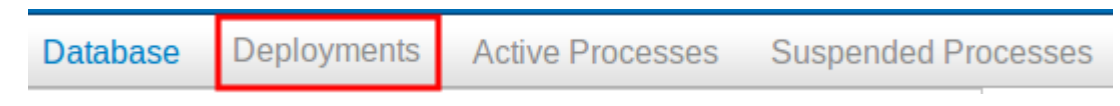

● Wybieramy upload new i wskazujemy ścieżkę do pliku

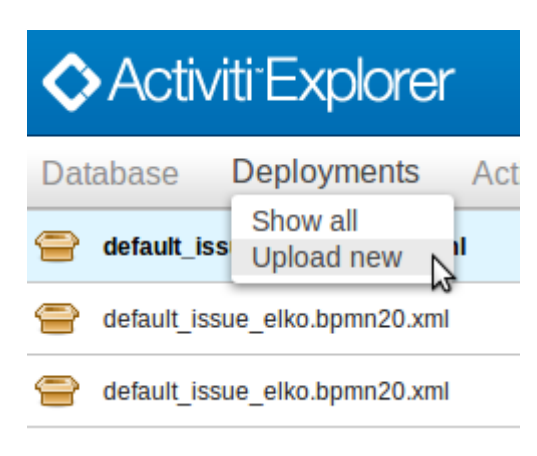

# **Android**

Aplikacja jest w pliku androidwebapi.war. Plik konfiguracyjny **WEB-INF/classes/spring/business-config.xml** zawiera informację o środowisku:

```
<context:property-placeholder location="classpath:spring/env.dev.properties"
system-properties-mode="OVERRIDE"/>
```
Istotnym elementem do edycji w środowisku jest adres URL aplikacji firmaticservice:

```
firmaticwebapi.sessionWsWsdlUrl=
http://127.0.0.1:8080/firmaticservice/services/SyncSessionWSImplPort?wsdl
```
Podobnie jak w innych aplikacjach, możemy wybrać konkretny plik środowiska, lub stworzyć nowy.

## **Firmatic Service**

Firmatic Service jest aplikacją która spełnia następujące funkcje:

- 1. Pośredniczy w komunikacji przez socket (zarówno dla WebFirmatic jak i Android)
- 2. Pośredniczy w komunikacji przez mbpro
- 3. Odczytuje maile ze skrzynki i zakłada sprawy (tracker)
- 4. Wysyła maile (sendmail)

Plik WEB-INF/classes/spring/business-config.xml zawiera informacje o środowisku. Należy ustawić w nim odpowiednią ścieżkę do pliku konfiguracyjnego środowiska, np. env.conf1.properties.

### **Konfiguracja**

Moduły tracker i sendmail można skonfigurować przez interfejs www: [http://xxx:8080/firmaticservice/](#page--1-0).

Po zmianach w ustawieniach skrzynki odbiorczo/nadawczej należy zrestartować firmaticservice.

# **Kiosk**

Inne nazwy: Terminal technologiczny (nazwa w źródłach: webfirmatic3) Aplikacja jest w pliku kiosk.war. Plik konfiguracyjny **WEB-INF/classes/spring/business-config.xml** zawiera informację o środowisku:

```
<bean class=
"org.springframework.beans.factory.config.PropertyPlaceholderConfigurer">
<property name="ignoreUnresolvablePlaceholders" value="true" />
<property name="locations">
<list>
<value>classpath:spring/env.dev.properties</value>
</list>
</property>
</bean>
```
Istotnym elementem do edycji w środowisku jest adres URL aplikacji firmaticservice:

```
asyncfirmaticwebapi.sessionWsWsdlUrl=
http://127.0.0.1:8080/firmaticservice/services/AsyncSessionWSImplPort?wsdl
```
Podobnie jak w innych aplikacjach, możemy wybrać konkretny plik środowiska, lub stworzyć nowy.

# **Skrypty**

Oprócz podstawowych aplikacji wgrywanych do Tomcat-a, są jeszcze dodatkowe w formie skryptów. Należy je wgrać do katalogów na serwerze. Jeżeli dana aplikacja jest wywoływana bezpośrednio, np. z WebFirmatica, to należy się upewnić, czy w konfiguracji WebFirmatica zgadzają się poprawne ścieżki.

#### **XmlToXlsx**

Aplikacja konwertuje pliki **xml**, na **xls** lub **xlsx** (xlsx jak zastosowano szablon) oraz **cvs** na **pdf**.

• Katalog: /u/bin/xmltoxls

```
-rw-r--r-- 1 firmatic progress 281 Oct 26 2012 INSTALL.txt
-rw-rw-rw- 1 firmatic progress 102 Aug 27 2013 Test.java
-rw-r--r-- 1 firmatic progress 398 Oct 26 2012 USAGE.txt
-rwxrwxr-x 1 firmatic progress 124 Sep 10 10:07 csv2pdf.sh
-rw-r--r-- 1 firmatic progress 17741880 Sep 10 13:45 xmltoxls.jar
-rwxrwxrwx 1 firmatic progress 124 Sep 9 13:15 xmltoxls.sh
```
#### **Sendmail**

Aplikacja dodaje maile do bazy, które są później wysyłane przez Firmatic Service.

• Katalog: /u/bin/sendmail

```
-rwxrwxrwx 1 vantage users 4073 Apr 17 2015 sendmail.py
-rw-r--r-- 1 vantage users 89 Apr 17 2015 sendmail config.ini
-rw-r--r-- 1 vantage users 96 Oct 15 15:06 sendmail config venco.ini
```
Do poprawnego działania należy doinstalować dodatkowe pakiety: python-MySQLdb python-suds python-lxml .

#### **Client Portal**

Aplikacja dodaje informacje o zmianach w tabelach Firmaticowych do bazy danych portalu klienta.

• Katalog: /u/bin/clientportal

```
-rwxr-xrwx 1 firmatic progress 144 Feb 10 2015 add_update.sh
-rw-r--rw- 1 firmatic progress 84 Feb 10 2015 client portal config.ini
-rwxr-xrwx 1 firmatic progress 2742 Feb 10 2015 main.py
```
## **Aplikacja synchronizująca dla Ebexo**

Aplikacja pozwalająca na synchronizację zamówień, ze sklepem Ebexo.

● Katalog: /u/bin/ebexo

```
-rwxr-xr-x 1 firmatic progress 118 Dec 3 2014 ebexo.sh
drwxr-xr-x 5 firmatic progress 4096 Dec 3 2014 input
drwxr-xr-x 2 firmatic progress 4096 Dec 3 2014 logic
-rwxr-xr-x 1 firmatic progress 4875 Dec 3 2014 main.py
-rw-r--r-- 1 firmatic progress 759 Dec 3 2014 myutils.py
-rw-r--r-- 1 firmatic progress 1107 Dec 3 2014 myutils.pyc
-rwxr-xr-x 1 firmatic progress 109 Dec 3 2014 nowe_zam.sh
drwxr-xr-x 2 firmatic progress 4096 Dec 3 2014 output
drwxr-xr-x 2 firmatic progress 4096 Dec 3 2014 process
-rwxr-xr-x 1 firmatic progress 109 Dec 3 2014 stany.sh
-rwxr-xr-x 1 firmatic progress 117 Dec 3 2014 towary.sh
```
From: <http://www.firmatic.pl/dokuwiki/>- **Firmatic**

Permanent link: **[http://www.firmatic.pl/dokuwiki/doku.php?id=instalacja\\_webfirmatic](http://www.firmatic.pl/dokuwiki/doku.php?id=instalacja_webfirmatic)**

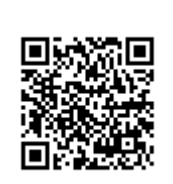

Last update: **2018/11/23 13:55**